Sprawdzian należy zapisać w folderze Dokumenty tworząc tam folder o swoim Nazwisku, Imieniu i klasie (przykład: Nowak Robert 2C). Czerwoną czcionką napisano polecania dotyczące formatowania tekstu. To co na czerwono nie przepisujemy !!! Przypominam o zapisywaniu pliku podczas sprawdzaniu !!!

## **1. Sprawdzian dla gimnazjum z edytora tekstu WORD.**

( Times New Roman, 18, wy środkowany, pogrubiony)

## *2. Moja pierwsza tabelka belka* (Verdana, pochylona,12)

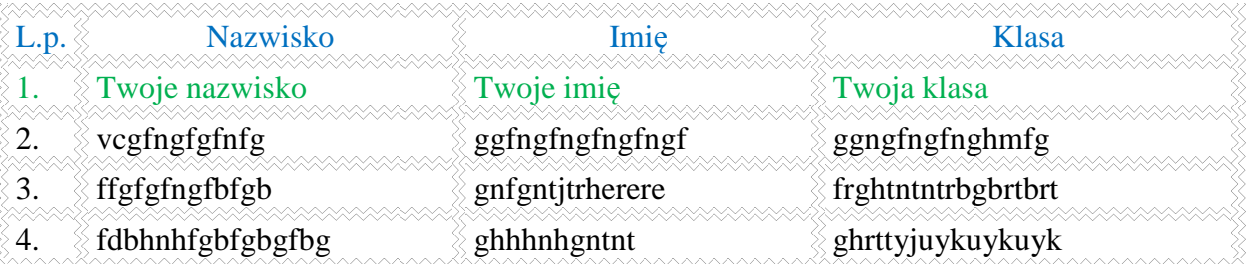

(dane do tabeli: Czcionka całej tabelki to Times New Roman 12. 1 linijka kolor niebieski i wyśrodkowane, 2 linijka kolor zielony tu wpisujesz swoje dane. Pozostałe linijki to kolor czarny i wpisujesz byle co. Obramowanie tabeli wg rysunku.)

## 3. Mój pierwszy WORD ART (Times New Roman, pogrubiona, 16, zielony kolor)

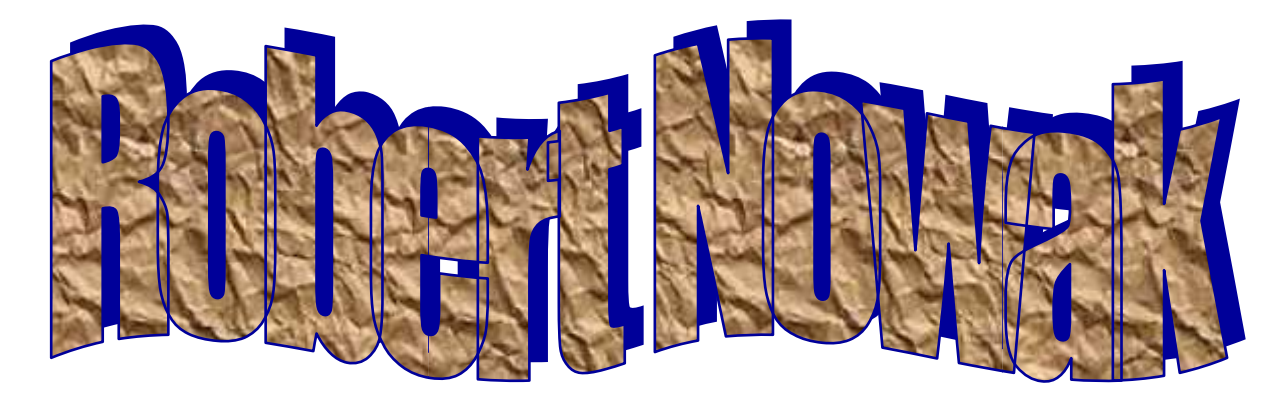

## **★. ◆6◆ □ ※80006☆ ○☆0□♡83※**

(czcionka IMG SYMBOLS, 18, tekst : 4. Mój pierwszy rysunek)

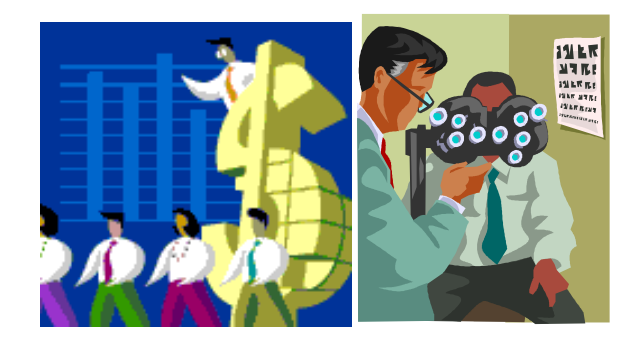

RYSUNKI (brodway, 14, wyśrodkowane)